## **How to Renew Your WASFAA Membership**

1. Login to the WASFAA website.

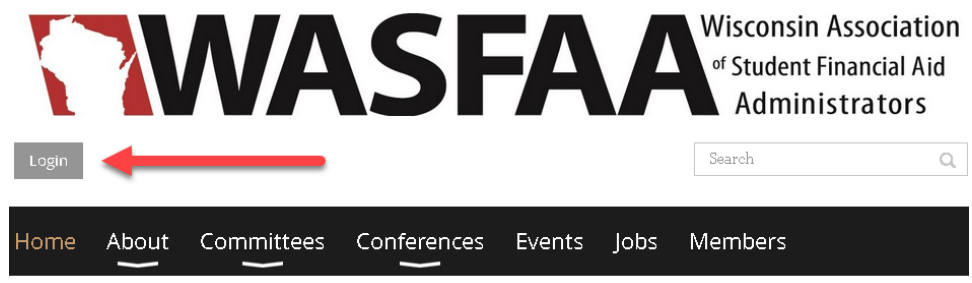

2. Click on your name.

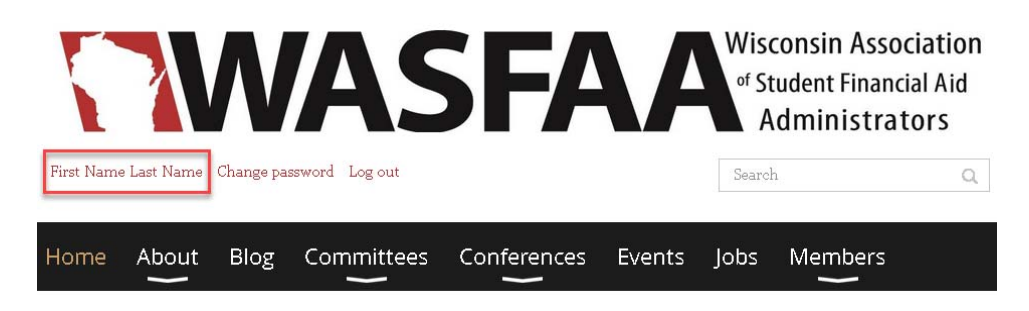

3. Click on the "Renew to..." button.

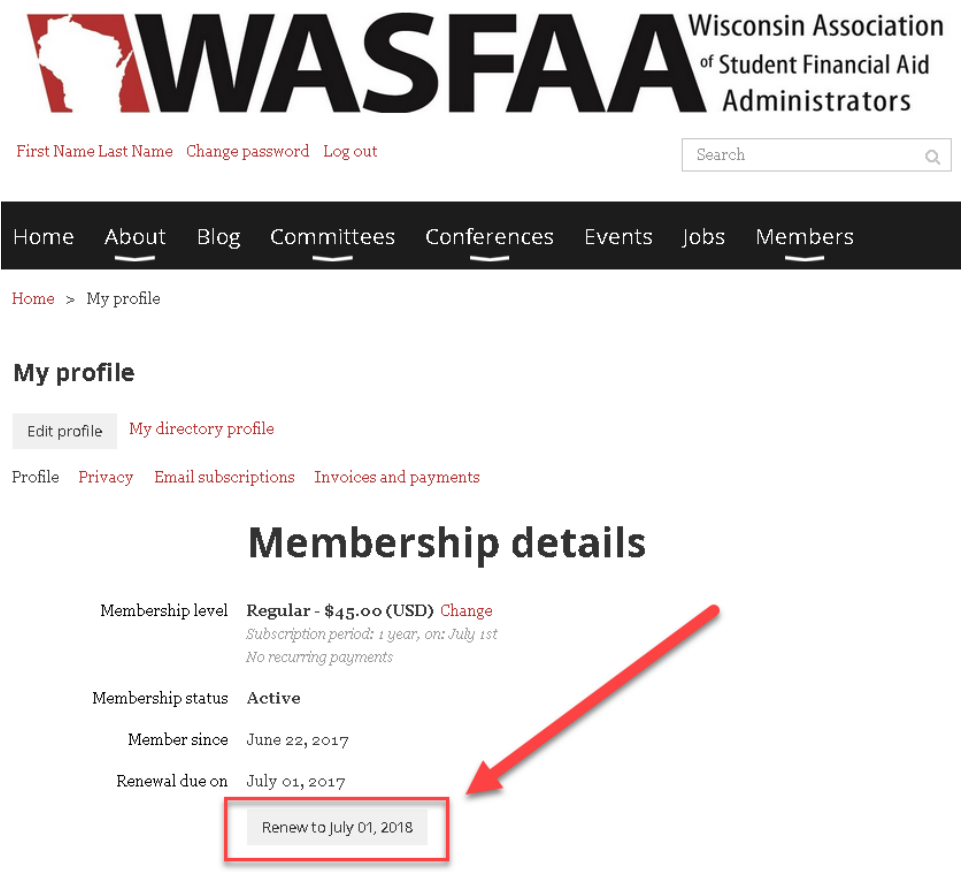